### **Sony Ericsson**

# Guide de l'utilisateur

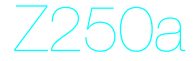

Cette version est la version Internet du Guide de l'utilisateur. © Impression exclusivement réservée à une utilisation privée.

Félicitations pour votre achat du Sony Ericsson Z250a. Pour obtenir du contenu supplémentaire, visitez [www.sonyericsson.com/fun](www.sonyericsson.com/fun ). Enregistrez-vous maintenant sur [www.sonyericsson.com/myphone](http://www.sonyericsson.com/myphone) pour bénéficier d'offres spéciales et disposer gratuitement d'un espace de stockage en ligne. Pour obtenir de l'aide sur ce produit, visitez [www.sonyericsson.com/support.](www.sonyericsson.com/support )

### Symboles d'instructions

Les symboles d'instructions suivants apparaissent dans ce Guide de l'utilisateur :

- Utilisez la touche de navigation pour faire défiler et sélectionner.
- Appuyez la touche de navigation vers le haut.
- Appuyez la touche de navigation vers le bas.
- $\circledast$  Appuyez la touche de navigation vers la gauche.
- Appuyez la touche de navigation vers la droite.
- $\cdot$  Conseil
	- . Remarque
- 
- Avertissement
- Indique qu'un service ou une fonction est tributaire d'un réseau ou d'un abonnement. Les menus ou les fonctions ne sont pas nécessairement tous disponibles sur votre téléphone. Pour plus d'informations, consultez votre opérateur réseau.

# **Préparation du téléphone**

Eteignez toujours votre téléphone et débranchez le chargeur avant d'insérer ou de retirer la carte SIM.

Pour insérer la carte SIM et la batterie

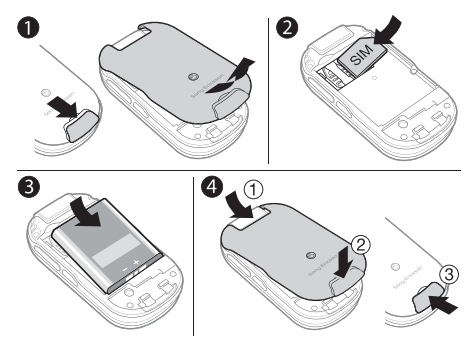

- 1 Retirez le couvercle de la batterie en faisant glisser le loquet d'ouverture vers le bas.
- 2 Faites glisser la carte SIM dans son logement en dirigeant les contacts vers le bas.
- 3 Insérez la batterie en orientant l'étiquette vers le haut de telle sorte que les connecteurs se trouvent en face l'un de l'autre.
- 4 Faites glisser le couvercle de la batterie et refermez le loquet d'ouverture.

# Charge de la batterie

Au moment de l'achat, la batterie du téléphone est partiellement chargée. Il faut environ 3 heures pour charger complètement la batterie.

Il peut s'écouler 30 minutes avant que l'icône de la batterie apparaisse à l'écran.

Pour charger la batterie

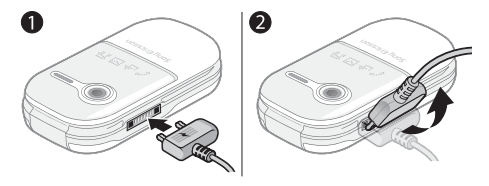

- 1 Connectez le chargeur au téléphone. Appuyez sur une touche pour afficher l'état du chargement à l'écran.
- 2 Pour débrancher le chargeur, inclinez sa fiche vers le haut.
- Vous pouvez utiliser le téléphone pendant le chargement. Vous pouvez charger la batterie pendant 3 heures environ. Si vous interrompez la charge, cela ne risque pas d'endommager la batterie.

# Mise sous tension du téléphone

#### Pour mettre le téléphone sous tension

- 1 Maintenez enfoncée la touche  $\circledcirc$ .
- 2 Entrez votre code PIN si vous y êtes invité. Pour corriger une erreur éventuelle, appuyez  $\sin$   $\cos$ .

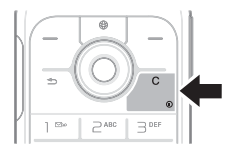

- 3 Sélectionnez OK.
- 4 Sélectionnez une langue.
- 5 Lors du démarrage initial, sélectionnez Oui pour utiliser l'Assistant de configuration pour configurer le téléphone. Sélectionnez Non pour utiliser l'Assistant de configuration ultérieurement.
	- Î Dès que vous avez mis le téléphone sous tension et introduit votre code PIN, le nom de votre opérateur réseau apparaît à l'écran. Cet écran ou affichage est appelé mode veille. Vous pouvez maintenant émettre et recevoir des appels.

#### Pour mettre le téléphone hors tension

Maintenez enfoncée la touche  $\infty$ .

#### Pour utiliser l'Assistant de configuration

• En mode veille, sélectionnez Menu > Réglages > Général > Assistant Config. > Config. standard. La carte SIM (Subscriber Identity Module), que vous obtenez auprès de votre opérateur réseau, contient des informations sur votre abonnement. Eteignez toujours votre téléphone et débranchez le chargeur avant d'insérer ou de retirer la carte SIM.

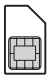

Vous pouvez enregistrer les contacts sur la carte SIM avant de la retirer du téléphone. Les contacts peuvent également être enregistrés dans la mémoire du téléphone. Voir [Contacts](#page-16-0), page [17](#page-16-0).

# Code PIN (verrou de la carte SIM)

Le code PIN (Personal Identification Number) verrouille la carte SIM et protège votre abonnement, mais pas le téléphone proprement dit. Si la carte est verrouillée, vous devez entrer le code PIN lorsque vous mettez le téléphone sous tension. Chaque chiffre de votre code PIN est masqué par un astérisque \*, à moins que ce code ne débute par les mêmes chiffres qu'un numéro d'urgence, par exemple le 112 ou le 911. Vous pouvez appeler un numéro d'urgence sans introduire de code PIN.

Ţ Si vous entrez trois fois de suite un code PIN erroné, le message suivant apparaît. PIN bloqué, Pour le débloquer, entrez le code PUK fourni par votre opérateur réseau. Pour débloquer votre carte SIM, voir [Verrous,](#page-33-0) page [34.](#page-33-0)

# **Aperçu des menus**

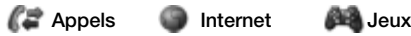

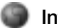

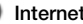

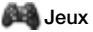

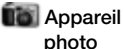

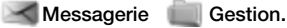

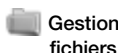

Rédiger nouveau Boîte réception **Brouillons** Boîte d'envoi Msas envoyés Messages enreg. Appeler msgerie Modèles **Réglages** 

Album app phot Images Sonneries Thèmes **Signets** Jeux **Applications Autre** 

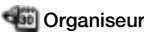

**Options** Nouv. contact

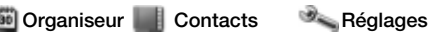

Services en ligne Alarmes Applications Agenda Tâches **Notes** Calculatrice Minuterie Chronomètre

Général Sons et alertes **Affichage** Appels **Connectivité** 

Certains menus et icônes décrits dans ce document peuvent varier selon l'opérateur, le réseau ou l'abonnement. Certaines options peuvent varier si les paramètres par défaut sont modifiés.

# **Présentation du téléphone**

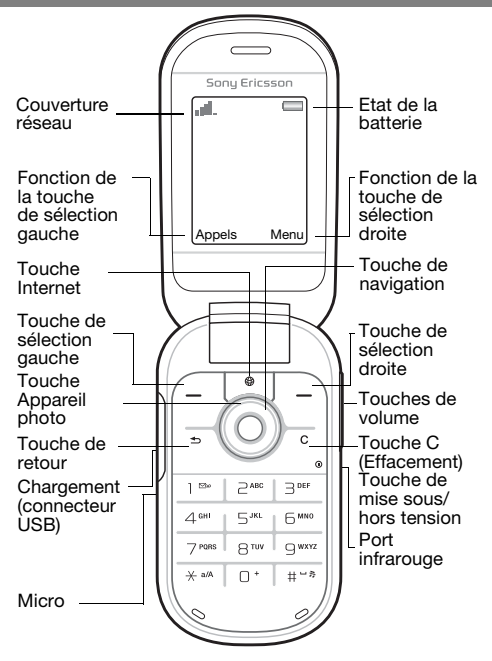

#### Couverture réseau

Les barres du réseau indiquent l'intensité du signal du réseau GSM. Déplacez-vous si vous rencontrez des problèmes réseau. Aucun réseau vous indique que vous êtes hors de portée du réseau.

- **III** = Bonne couverture réseau
- **ILL.** = Couverture réseau moyenne

#### Etat de la batterie

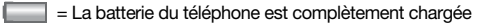

 $\vert$  = La batterie du téléphone est à plat

#### Face extérieure

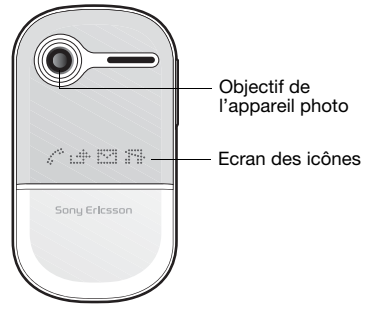

# **Icônes**

Les icônes suivantes peuvent apparaître sur votre téléphone.

#### Icône Description

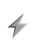

La batterie est en cours de chargement et cette icône apparaît conjointement avec celle de la batterie.

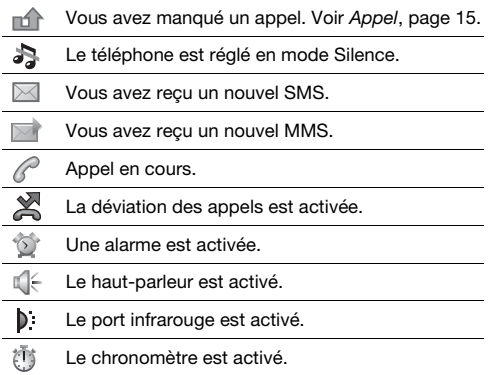

# **Raccourcis**

En mode veille, vous pouvez utiliser les touches de navigation pour accéder directement à une fonction :

- Appuyez sur (4) pour démarrer l'appareil photo.
- Appuyez sur  $\widehat{\otimes}$  pour écrire un message.
- Appuyez sur  $\widetilde{\circ}$  pour accéder à vos contacts.
- Pour modifier un raccourci en mode veille, sélectionnez Menu > Réglages > Général > Raccourcis. Le raccourci de l'appareil photo ne peut pas être modifié.

#### Pour parcourir les menus

- En mode veille, sélectionnez Menu et appuyez sur  $\circledast$ ,  $\circledast$ ,  $\circledast$  ou  $\circledast$ .
- Appuvez sur  $\circledcirc$  pour revenir un pas en arrière dans le menu.

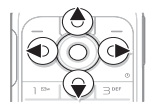

- Maintenez enfoncée la touche  $\circ$  pour revenir en mode veille.
- Appuyez sur  $\circledast$  ou  $\circledast$  pour vous déplacer entre les onglets.

#### Pour supprimer des éléments

Appuyez sur  $\circled{c}$ .

#### Pour régler le téléphone sur le mode Silence

Maintenez enfoncée la touche (#-3) pour activer ou désactiver le mode Silence.

#### Pour afficher les conseils et les astuces

• En mode veille, sélectionnez Menu > Réglages > Général > Assistant Config. > Trucs et astuces.

# **Messagerie**

Votre téléphone prend en charge plusieurs services de messagerie.

Voir [Saisie de texte](#page-29-0), page [30](#page-29-0) pour plus d'informations sur la saisie de texte et de nombres.

# SMS

Pour envoyer et recevoir des SMS, vous devez disposer du numéro d'un centre de service fourni par votre opérateur réseau.

#### Pour afficher et définir le numéro du centre de service

- 1 En mode veille, sélectionnez Menu > Messagerie > Réglages > SMS > Centre de service.
- 2 S'il y a aucun numéro, sélectionnez Nv Centre Service, saisissez le numéro sans oublier le préfixe d'appel international « + » et le code du pays. Sélectionnez Enregistr.

#### Pour écrire et envoyer un SMS

- 1 En mode veille, sélectionnez Menu > Messagerie > Rédiger nouveau > SMS.
- 2 Rédigez le message et sélectionnez Continuer. (Pour conserver le message, appuyez sur  $\circledcirc$ ) et sélectionnez Oui pour l'enregistrer dans Brouillons.)
- 3 Sélectionnez Entrer n° tél., entrez le numéro et sélectionnez OK.
- 4 Sélectionnez Envoyer.

# **MMS**

Les MMS peuvent être enrichis à l'aide de texte, de sons et d'images.

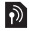

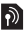

- Les paramètres Internet (MMS) corrects doivent  $\bullet$
- être définis dans votre téléphone. Visitez [www.sonyericsson.com/support](www.sonyericsson.com/support ) et sollicitez l'envoi d'un SMS contenant les paramètres requis ou contactez votre opérateur réseau.

#### Pour créer et envoyer un MMS

- 1 En mode veille, sélectionnez Menu > Messagerie > Rédiger nouveau > MMS.
- 2 Sélectionnez Autres, puis un élément qui suivra votre message.
- 3 Rédigez le message et sélectionnez OK > Continuer.
- 4 Sélectionnez Entrer n° tél., entrez le numéro et sélectionnez OK.
- 5 Sélectionnez Envoyer.

#### Pour enregistrer un élément contenu dans un MMS

- 1 Dans le message, sélectionnez Autres > Enreg. éléments.
- 2 Sélectionnez un élément, ainsi que l'emplacement dans lequel l'enregistrer.

#### Pour supprimer tous les messages envoyés

- 1 En mode veille, sélectionnez Menu > Messagerie > Msgs envoyés.
- 2 Sélectionnez Autres > Sup. ts messages > Oui.

#### Téléchargement automatique

Sélectionnez la méthode de téléchargement des MMS.

#### Pour sélectionner une option de téléchargement

- 1 En mode veille, sélectionnez Menu > Messagerie > Réglages > MMS > Télécharg. auto.
- 2 Sélectionnez une option :
- Toujours pour télécharger automatiquement.
- Dem. si itinéran. pour télécharger lorsque vous êtes hors de portée du réseau domestique.
- Jamais en itinér. pour ne pas télécharger lorsque vous êtes hors de portée du réseau domestique.
- Tirs demander pour être invité à télécharger.
- Désactivé pour que les nouveaux messages apparaissent sous forme d'icônes dans la boîte de réception. Sélectionnez le message et Afficher pour le télécharger.

# Réception de messages

#### Pour afficher et enregistrer un message à partir de la boîte de réception

- 1 En mode veille, sélectionnez Menu > Messagerie > Boîte réception.
- 2 Faites défiler jusqu'à un message, puis sélectionnez Afficher. Si vous souhaitez enregistrer le message. sélectionnez Autres > Enreg. message > Messages enreg. (carte SIM) ou > Modèles (téléphone).

#### Pour supprimer les messages de la boîte de réception

- 1 En mode veille, sélectionnez Menu > Messagerie > Boîte réception.
- 2 Sélectionnez Autres > Sup. ts messages > Tout > Oui pour supprimer tous les messages. Pour supprimer un seul message, faites défiler jusqu'à celui-ci et sélectionnez Autres > Supprimer > Oui.

# <span id="page-14-0"></span>**Appel**

Votre téléphone doit être sous tension et vous devez être à portée d'un réseau.

#### Pour émettre un appel

- 1 En mode veille, entrez l'indicatif régional et un numéro de téléphone.
- 2 Sélectionnez Appeler.

#### Pour émettre un appel d'urgence

- En mode veille, entrez le 112 (numéro d'urgence international) et sélectionnez Appeler.
	- Vous pouvez émettre des appels d'urgence sans carte SIM et sans entrer de code PIN.

#### Pour émettre un appel international

- 1 En mode veille, appuyez sur  $(\overline{0+})$  jusqu'à ce que le signe + apparaisse.
- 2 Entrez l'indicatif du pays, l'indicatif régional (sans le zéro d'en-tête), le numéro de téléphone et sélectionnez Appeler.

#### Pour mettre fin à un appel

• Refermez le téléphone ou sélectionnez Fin appl.

#### Pour répondre à un appel

Lorsque le téléphone sonne, sélectionnez Répondre.

#### Pour refuser un appel

• Lorsque le téléphone sonne, sélectionnez Occupé.

#### Pour afficher les appels manqués

• Lorsque Appels manqués : est affiché, sélectionnez Oui. Pour rappeler, faites défiler jusqu'à un numéro et sélectionnez Appeler.

#### Pour activer le haut-parleur pendant un appel

• Sélectionnez Autres > Activer HP.

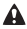

 $\Delta$  Il est inutile de maintenir le combiné à l'oreille lorsque vous utilisez le haut-parleur. Cela peut altérer l'ouïe.

#### Pour modifier le volume de l'écouteur pendant un appel

Appuvez sur  $(F)$  ou  $(F)$ .

#### Pour désactiver le micro pendant un appel

Maintenez enfoncée la touche  $\circled{c}$ . Pour reprendre, maintenez à nouveau enfoncée la touche  $\overline{C}$ .

#### Liste d'appels

Vous pouvez afficher des informations relatives aux appels récents.

#### Pour composer un numéro à partir de la liste d'appels

- En mode veille, sélectionnez Appels et faites défiler jusqu'à un onglet.
- 2 Faites défiler jusqu'au nom ou jusqu'au numéro, puis sélectionnez Appeler.

#### Pour ajouter un numéro à vos contacts

- 1 En mode veille, sélectionnez Appels et faites défiler jusqu'à un onglet.
- 2 Faites défiler jusqu'au numéro et sélectionnez Autres > Enregistrer n°.
- 3 Sélectionnez un contact ou Nouv. contact.
- 4 Entrez les informations relatives au contact et sélectionnez Enregistr.

#### Pour supprimer un numéro de la liste d'appels

- 1 En mode veille, sélectionnez Appels et faites défiler jusqu'à un onglet.
- 2 Faites défiler jusqu'au numéro et sélectionnez Autres > Supprimer entrée > Oui.

# <span id="page-16-0"></span>**Contacts**

Dans les Contacts, vous pouvez enregistrer des informations relatives au contact, notamment son nom, ses numéros, ses adresses, son image, sa sonnerie, sa fonction, ses informations personnelles et sa date d'anniversaire.

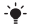

Voir [Saisie de texte](#page-29-0), page [30](#page-29-0) pour plus d'informations sur la saisie de texte et de nombres.

#### Pour ajouter un contact

- 1 En mode veille, sélectionnez Menu > Contacts.
- 2 Faites défiler et sélectionnez Nouv. contact > Ajouter.
- 3 Entrez le nom, puis sélectionnez OK.
- 4 Faites défiler Nouv. numéro: et sélectionnez Ajouter.
- 5 Entrez le numéro, puis sélectionnez OK.
- 6 Faites défiler et sélectionnez le type de contact.
- 7 Sélectionnez Enregistr.
- Entrez le signe + et l'indicatif du pays avec chaque numéro de téléphone. Vous pouvez ainsi les utiliser tant dans votre pays qu'à l'étranger.

#### Pour appeler un contact

- 1 En mode veille, sélectionnez Menu > Contacts.
- 2 Faites défiler ou entrez les premières lettres du contact et sélectionnez Appeler.

#### Pour supprimer un contact

- 1 En mode veille, sélectionnez Menu > Contacts.
- 2 Faites défiler jusqu'au contact et appuyez sur  $\binom{c}{k}$ .

#### Pour modifier un contact

- 1 En mode veille, sélectionnez Menu > Contacts.
- 2 Faites défiler jusqu'au contact et sélectionnez Autres > Modifier contact.
- 3 Faites défiler jusqu'aux informations relatives au contact et sélectionnez Modifier.
- 4 Saisissez des informations ou sélectionnez une image ou une sonnerie.
- 5 Vérifiez et sélectionnez Enregistr.

#### Pour envoyer l'ensemble des contacts

• En mode veille, sélectionnez Menu > Contacts > Options > Avancé > Envoi ts contacts et sélectionnez une méthode de transfert.

#### Pour copier des contacts entre le téléphone et la carte SIM

- 1 En mode veille, sélectionnez Menu > Contacts > Options > Avancé.
- 2 Sélectionnez Copier vers SIM ou Copier de SIM.
- 3 Sélectionnez Copier un numéro ou Copier tout.
- 4 Pour copier un contact, sélectionnez-le.
	- Lorsque vous copiez l'ensemble des contacts vers la carte SIM, toutes les informations contenues sur la carte SIM sont remplacées.

#### Pour contrôler l'état de la mémoire pour vos contacts

• En mode veille, sélectionnez Menu > Contacts > Options > Avancé > Etat mémoire.

# Composition abrégée

La composition abrégée vous permet de sélectionner neuf contacts dont vous pouvez composer rapidement le numéro en appuyant sur les chiffres 1-9.

#### Pour ajouter des contacts aux numéros de composition abrégée

- 1 En mode veille, sélectionnez Menu > Contacts > Options > Compos. abrégée.
- 2 Faites défiler jusqu'à un numéro et sélectionnez Ajouter.
- 3 Sélectionnez un contact.

#### Pour composer rapidement un numéro

• En mode veille, entrez le numéro (1-9) et sélectionnez Appeler.

# Mes numéros

Vous pouvez afficher et modifier votre numéro de téléphone personnel.

#### Pour afficher votre numéro de téléphone personnel

• En mode veille, sélectionnez Menu > Contacts > Options > Numéros spéciaux > Mes numéros.

# **Appareil photo**

Votre téléphone possède un appareil photo numérique permettant de prendre des photos afin de les enregistrer ou de les envoyer. Utilisez l'infrarouge ou des MMS pour envoyer une image à un autre téléphone ou à un ordinateur. Les images de l'appareil photo sont enregistrées au format JPEG dans l'Album app phot.

#### Pour prendre des photos

- 1 En mode veille, appuyez sur (\*) pour démarrer l'appareil photo.
- 2 Sélectionnez Capturer pour prendre la photo.
- 3 Appuyez sur  $\circledcirc$  pour enregistrer et prendre une autre photo ou sélectionnez Autres > Supprimer pour supprimer la photo.

#### Pour utiliser le zoom

Utilisez  $\circledast$  ou  $\circledast$  pour effectuer un zoom.

#### Pour régler la luminosité

Appuyez sur  $\circledast$  ou  $\circledast$  pour régler la luminosité.

#### Pour utiliser les options de l'appareil photo

- 1 Une fois que l'appareil photo est activé, sélectionnez Autres.
- 2 Sélectionnez une option :
- Format photo pour sélectionner parmi deux formats.
- Mode Nuit pour améliorer la qualité de l'image lorsque les conditions d'éclairage sont insuffisantes.
- Retardateur pour prendre la photo quelques secondes après l'appui de la touche Capturer.
- Effets pour sélectionner différents effets à appliquer à une photo.
- Balance blancs pour régler les couleurs en fonction des conditions d'éclairage.
- Qualité photo pour sélectionner la qualité d'image.
- Son déclencheur pour sélectionner différents sons de déclencheur.

#### Pour afficher vos images

- 1 En mode veille, sélectionnez Menu > Gestion. fichiers > Album app phot.
- 2 Faites défiler jusqu'à une image et sélectionnez **Afficher**
- Vous pouvez utiliser un câble USB pour échanger des images entre votre téléphone et un ordinateur. Pour plus d'informations, visite[z www.sonyericsson.com/support.](www.sonyericsson.com/support )

#### Pour envoyer une image

- 1 En mode veille, sélectionnez Menu > Gestion. fichiers > Album app phot.
- 2 Faites défiler jusqu'à une image et sélectionnez Autres > Envoyer. Sélectionnez une méthode de transfert.

#### Pour utiliser une image

- 1 En mode veille, sélectionnez Menu > Gestion. fichiers > Album app phot et faites défiler jusqu'à une image.
- 2 Sélectionnez Autres > Utiliser comme et sélectionnez la manière d'utiliser l'image.
- Voir aussi [Gestionnaire de fichiers](#page-23-0), page [24](#page-23-0), et [Infrarouge](#page-30-0), page [31](#page-30-0).

# **Internet**

Les paramètres Internet corrects doivent être définis dans votre téléphone. Si les paramètres ne figurent pas dans votre téléphone, vous pouvez :

- les obtenir dans un SMS fourni par votre opérateur réseau.
- sur un ordinateur, visiter www.sonyericsson.com/support et demander [l'envoi d'un SMS reprenant les paramètres requis.](www.sonyericsson.com/support )

#### Pour sélectionner un profil Internet

• En mode veille, sélectionnez Menu > Réglages > Connectivité > Réglages Internet > Profils Internet. Sélectionnez un profil.

#### Pour commencer à naviguer

- 1 En mode veille, sélectionnez Menu > Internet.
- 2 Sélectionnez Autres pour afficher les options suivantes :
- Atteindre pour accéder à des pages ou des signets prédéfinis, entrer une adresse Web ou afficher des pages visitées précédemment.
- Outils pour ajouter un signet, enregistrer une image. actualiser le contenu d'une page, envoyer un lien ou émettre un appel tout en naviguant.
- Afficher pour sélectionner la totalité du contenu ou seulement le texte.
- Avancé pour sélectionner des options, notamment l'affichage des images, l'acception des cookies, l'effacement des cookies, l'effacement du cache et l'état Internet.

#### Pour arrêter de naviguer

• Tout en naviguant, sélectionnez Autres > Quitter navigat.

# **Agenda**

Vous pouvez définir et envoyer des rendez-vous accompagnés de rappels.

#### Pour ajouter un rendez-vous à l'agenda

- 1 En mode veille, sélectionnez Menu > Organiseur > Agenda.
- 2 Faites défiler et sélectionnez une date. Sélectionnez Nouveau RDV.
- 3 Entrez des informations détaillées pour confirmer le rendez-vous.

#### Pour définir des options de rappel

- 1 En mode veille, sélectionnez Menu > Organiseur > Agenda > Autres > Avancé > Rappels.
- 2 Sélectionnez une option. Sélectionnez Toujours si vous voulez que le téléphone fasse retentir l'alarme du rappel même s'il est hors tension ou en mode Silence.

#### Pour afficher une semaine de l'agenda

• En mode veille, sélectionnez Menu > Organiseur > Agenda > Autres > Afficher semaine.

#### Pour envoyer un rendez-vous

- 1 En mode veille, sélectionnez Menu > Organiseur > Agenda et sélectionnez une date.
- 2 Faites défiler jusqu'à un rendez-vous, sélectionnez Autres > Envoyer et sélectionnez une méthode de transfert.

#### Pour rechercher un rendez-vous

- 1 En mode veille, sélectionnez Menu > Organiseur > Agenda > Autres > Avancé > Rechercher.
- 2 Entrez la chaîne à rechercher et sélectionnez OK.

23

# **Fonctions supplémentaires**

# <span id="page-23-0"></span>Gestionnaire de fichiers

#### Pour déplacer un fichier

- 1 En mode veille, sélectionnez Menu > Gestion. fichiers.
- 2 Ouvrez un dossier, faites défiler jusqu'à un fichier et sélectionnez Autres > Déplacer.
- 3 Sélectionnez un dossier ou sélectionnez Nouveau dossier, nommez le nouveau dossier et sélectionnez OK.
- 4 Sélectionnez Coller.

#### Pour renommer un fichier

- 1 En mode veille, sélectionnez Menu > Gestion. fichiers.
- 2 Faites défiler jusqu'à un fichier et sélectionnez Autres > Renommer.
- 3 Saisissez un nouveau nom et sélectionnez OK.
	- Certains fichiers ne peuvent pas être renommés.

#### Pour sélectionner plusieurs fichiers

- 1 En mode veille, sélectionnez Menu > Gestion. fichiers et ouvrez un dossier.
- 2 Faites défiler jusqu'à un fichier et sélectionnez Autres > Marquer.
- 3 Sélectionnez Plusieurs ou Marquer tout. Pour sélectionner des fichiers, faites défiler et sélectionnez Marquer ou Désact.

#### Pour afficher l'état de la mémoire

- En mode veille, sélectionnez Menu > Gestion. fichiers > Autres > Etat mémoire.
- Si la mémoire est pleine, supprimez du contenu. Faites défiler jusqu'à un fichier ou un dossier et sélectionnez Autres > Supprimer.

24

### Alarme

L'alarme retentit, même si le téléphone est éteint ou réglé en mode Silence.

#### Pour définir l'alarme

- 1 En mode veille, sélectionnez Menu > Organiseur > Alarmes > Alarme.
- 2 Entrez l'heure, puis sélectionnez Enregistr.

#### Pour définir une alarme récurrente

- 1 En mode veille, sélectionnez Menu > Organiseur > Alarmes > Alarme récurrente.
- 2 Entrez l'heure, puis sélectionnez Continuer.
- 3 Sélectionnez les jours de la semaine et sélectionnez Terminé.

#### Pour désactiver l'alarme qui retentit

• Appuyez sur une touche quelconque. Pour répéter l'alarme, appuyez sur Répéter.

#### Pour régler le signal d'alarme

• En mode veille, sélectionnez Menu > Organiseur > Alarmes > Signal d'alarme et sélectionnez un signal.

# Tâches et notes

#### Pour ajouter une nouvelle tâche

- 1 En mode veille, sélectionnez Menu > Organiseur > Tâches > Nouvelle tâche.
- 2 Sélectionnez Tâche ou Appel tél. Entrez les informations détaillées et confirmez chaque entrée. Sélectionnez Oui pour utiliser l'option de rappel.

#### Pour créer une note et l'enregistrer dans une liste

- 1 En mode veille, sélectionnez Menu > Organiseur > Notes.
- 2 Accédez à Nouvelle note et sélectionnez Ajouter.
- 3 Entrez la note et sélectionnez Enregistr.

# **Calculatrice**

#### Pour utiliser la calculatrice

- 1 En mode veille, sélectionnez Menu > Organiseur > Calculatrice.
- 2 Appuyez sur  $\circledast$  ou  $\circledast$  pour sélectionner  $\div x$   $\div \cdot \cdot$  % =

# **Minuterie**

#### Pour utiliser la minuterie

- 1 En mode veille, sélectionnez Menu > Organiseur > Minuterie.
- 2 Spécifiez les heures, les minutes et les secondes.
- 3 Sélectionnez Démarrer.

# **Chronomètre**

#### Pour utiliser le chronomètre

- 1 En mode veille, sélectionnez Menu > Organiseur > Chronomètre.
- 2 Sélectionnez Démarrer.
- 3 Pour afficher un nouveau temps intermédiaire, sélectionnez Nv tour.

# Langue

#### Pour changer la langue des menus du téléphone

• En mode veille, sélectionnez Menu > Réglages > Général > Langue > Langue téléphone et sélectionnez une langue.

# Heure et date

#### Pour régler l'heure et la date

- 1 En mode veille, sélectionnez Menu > Réglages > Général > Heure et date.
- 2 Sélectionnez Heure ou Date.
- 3 Entrez l'heure ou la date et sélectionnez Enregistr.

# Durée et coût des appels

#### Pour contrôler la durée et le coût des appels

• En mode veille, sélectionnez Menu > Réglages > Appels > Durée et coût > Minuteries appels.

# Thèmes

Utilisez les thèmes pour modifier l'aspect de l'écran.

#### Pour définir un thème

- 1 En mode veille, sélectionnez Menu > Réglages > Affichage > Thèmes.
- 2 Faites défiler jusqu'à un thème et sélectionnez Définir.

# **Profils**

Certains paramètres du téléphone sont adaptés à différentes situations, par exemple, le volume de la sonnerie peut être adapté en raison de votre présence à une réunion.

#### Pour sélectionner un profil

• En mode veille, sélectionnez Menu > Réglages > Général > Profils et sélectionnez un profil à utiliser.

#### Pour afficher et modifier un profil

- 1 En mode veille, sélectionnez Menu > Réglages > Général > Profils et sélectionnez un profil.
- 2 Sélectionnez Autres > Afficher+modifier.

### Sonneries, sons et alertes

Votre téléphone intègre des mélodies qui peuvent être utilisées comme sonneries.

#### Pour sélectionner une sonnerie

• En mode veille, sélectionnez Menu > Réglages > Sons et alertes > Sonnerie et sélectionnez une sonnerie.

#### Pour régler le volume de la sonnerie

- 1 En mode veille, sélectionnez Menu > Réglages > Sons et alertes > Volume sonnerie.
- 2 Appuyez sur o ou o pour régler le volume et sélectionnez Enregistr.

#### Pour régler le vibreur

- 1 En mode veille, sélectionnez Menu > Réglages > Sons et alertes > Vibreur.
- 2 Sélectionnez une option.

#### Pour régler les options des sons et alertes

- 1 En mode veille, sélectionnez Menu > Réglages > Sons et alertes.
- 2 Sélectionnez une option :
- Sonnerie progress. pour sélectionner une sonnerie progressive.
- Alerte de message pour sélectionner la notification par message.
- Son des touches pour sélectionner un son d'accompagnement des touches.

### <span id="page-29-0"></span>Saisie de texte

Il existe deux méthodes de saisie du texte : la méthode multitape et la méthode prédictive.

La saisie de texte prédictive s'opère en appuyant une fois sur chaque touche. Vous continuez à écrire le mot même s'il ne s'affiche pas correctement. Le téléphone utilise un dictionnaire pour reconnaître le mot, une fois que toutes ses lettres ont été saisies.

#### Pour entrer du texte à l'aide de la saisie multitape

- Appuyez sur  $\circled{2}$   $\circled{9}$  jusqu'à ce que la lettre s'affiche.
- Appuyez sur  $\overline{p-3}$  pour ajouter un espace.
- Appuyez sur  $\Box$  pour saisir des signes de ponctuation.

#### Pour entrer du texte à l'aide la saisie prédictive

- Par exemple, pour écrire le mot « Land », appuyez  $\mathsf{sur}(\overline{\mathsf{s}}), \overline{\mathsf{c}}$ ,  $\overline{\mathsf{s}}$ ,  $\overline{\mathsf{s}}$ ,  $\overline{\mathsf{s}}$
- Si le mot ou le signe de ponctuation souhaité est affiché, appuyez sur  $\overline{m}$  pour l'accepter et ajouter un espace. Pour l'accepter sans ajouter d'espace, appuyez sur  $\circledast$ .
- Si le mot ou le signe de ponctuation n'est pas celui que vous souhaitez, appuyez sur  $\left(\frac{1}{2}\right)$  ou  $\left(\frac{1}{2}\right)$  pour afficher d'autres alternatives.

#### Pour ajouter un mot au dictionnaire

- 1 Pendant que vous rédigez, sélectionnez Autres > Epeler le mot.
- 2 Entrez le mot à l'aide de la saisie multitape et sélectionnez Insérer.

#### Utilisation des touches

- Maintenez enfoncée la touche (\*a/A) pour changer de méthode de saisie.
- Appuyez sur  $(*\omega A)$  pour basculer entre les maiuscules et les minuscules.
- Maintenez enfoncée la touche (#-3) pour changer de méthode de saisie.
- Appuyez sur  $\circled{r}$  pour supprimer des caractères. Pour supprimer un mot entier, maintenez enfoncée la touche  $\circledcirc$ .
- Maintenez enfoncées les touches  $(\overline{0+}) (\overline{9})$  pour entrer des nombres.

# <span id="page-30-0"></span>Infrarouge

Utilisez le port infrarouge pour échanger des fichiers, notamment des images et des sonneries, avec d'autres téléphones ou dispositifs infrarouges.

#### Pour activer l'infrarouge

• En mode veille, sélectionnez Menu > Réglages > Connectivité > Port infrarouge > Activé.

#### Pour connecter deux dispositifs à l'aide de l'infrarouge

- 1 Activez le port infrarouge des deux dispositifs.
- 2 Assurez-vous que les ports infrarouges sont en face l'un de l'autre et ne sont pas distants de plus de 20 cm (8 po).

#### Pour transférer une image par infrarouge

- 1 En mode veille, sélectionnez Menu > Gestion. fichiers > Album app phot.
- 2 Faites défiler jusqu'à une image et sélectionnez Autres > Envoyer, puis sélectionnez Via infrarouge.

# Déviation d'appels

Déviez les appels, par exemple vers un service de réponse téléphonique.

#### Pour dévier les appels

- 1 En mode veille, sélectionnez Menu > Réglages > Appels > Dévier les appels.
- 2 Sélectionnez un type d'appel, une option de déviation et sélectionnez Activer.
- 3 Entrez le numéro de téléphone, puis sélectionnez OK.

#### Pour désactiver une déviation d'appels

- 1 En mode veille, sélectionnez Menu > Réglages > Appels > Dévier les appels.
- 2 Sélectionnez un type d'appel, une option de déviation et sélectionnez Désactiver.

### Messagerie vocale

Les appelants peuvent laisser un message vocal lorsque vous n'êtes pas en mesure de leur répondre. Vous pouvez obtenir votre numéro de messagerie vocale auprès de votre opérateur réseau.

#### Pour entrer votre numéro de messagerie

- 1 En mode veille, sélectionnez Menu > Messagerie > Réglages > N° messagerie voc.
- 2 Entrez le numéro de la messagerie vocale et sélectionnez OK.

#### Pour appeler votre service de messagerie vocale

En mode veille, maintenez enfoncée la touche  $\Box$ .

#### $\ket{5}$

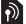

## Appels multiples

Lorsque la mise en attente des appels est activée. vous pouvez gérer plusieurs appels. Une brève tonalité signale la présence d'un deuxième appel.

#### Pour activer la mise en attente des appels

• En mode veille, sélectionnez Menu > Réglages > Appels > Gérer les appels > Appel en attente > Activer.

#### Pour répondre à un deuxième appel

• Sélectionnez Répondre. L'appel en cours est mis en attente.

#### Pour refuser un deuxième appel

Sélectionnez Occupé pour poursuivre l'appel en cours.

#### Pour émettre un deuxième appel

- 1 Sélectionnez Autres > Ajouter un appel. L'appel en cours est mis en attente.
- 2 Entrez le numéro, puis sélectionnez Appeler.

#### Pour basculer entre les deux appels

• Sélectionnez Autres > Permuter appels.

#### Pour joindre les deux appels

• Sélectionnez Autres > Joindre appels.

#### Pour mettre fin aux appels

- 1 Sélectionnez Fin appl.
- 2 Sélectionnez Non pour mettre fin aux deux appels ou Oui pour terminer un appel et récupérer l'appel en attente.

 $\overline{\mathfrak{D}}$ 

# <span id="page-33-0"></span>**Verrous**

# <span id="page-33-1"></span>Verrou de la carte SIM

Pour déverrouiller votre carte SIM, vous devez entrer votre code PUK (Personal Unblocking Key) et le code PIN fournis par votre opérateur réseau.

#### Pour débloquer votre carte SIM

- 1 Lorsque PIN bloqué. Pour le débloquer, entrez le code PUK fourni par votre opérateur réseau. s'affiche, entrez votre code PUK et sélectionnez OK.
- 2 Entrez un nouveau code PIN constitué de quatre à huit chiffres, puis sélectionnez OK.
- 3 Confirmez le nouveau code PIN en l'entrant à nouveau, puis sélectionnez OK.

#### Pour activer le verrou de la carte SIM

- 1 En mode veille, sélectionnez Menu > Réglages > Général > Sécurité > Verrous > Protection SIM
	- > Protection et sélectionnez Activé.
- 2 Entrez votre code PIN, puis sélectionnez OK.

#### Pour changer votre code PIN

- 1 En mode veille, sélectionnez Menu > Réglages > Général > Sécurité > Verrous > Protection SIM > Modifier PIN.
- 2 Entrez votre code PIN, puis sélectionnez OK.
- 3 Entrez un nouveau code PIN constitué de quatre à huit chiffres, puis sélectionnez OK.
- 4 Entrez une seconde fois le nouveau code PIN et sélectionnez OK.

# <span id="page-34-0"></span>Verrou du téléphone

La fonction de verrouillage du téléphone protège votre téléphone contre toute utilisation non autorisée. Vous pouvez remplacer le code de verrou du téléphone (0000 par défaut) par n'importe quel autre code à quatre chiffres.

Si le verrou du téléphone est réglé sur Automatique. vous ne devez entrer votre code de verrou du téléphone que si vous changez de carte SIM.

#### Pour régler le verrou du téléphone

- En mode veille, sélectionnez Menu > Réglages > Général > Sécurité > Verrous > Protection tél. > Protection.
- 2 Faites défiler jusqu'à une option, entrez votre code et sélectionnez OK.

#### Pour changer le code du verrou du téléphone

- 1 En mode veille, sélectionnez Menu > Réglages > Général > Sécurité > Verrous > Protection tél. > Modifier le code.
- 2 Entrez le code actuel et sélectionnez OK.
- 3 Entrez le nouveau code et sélectionnez OK.
- 4 Entrez une seconde fois le nouveau code et sélectionnez OK.
	- Ţ En cas d'oubli du nouveau code, vous devez rapporter votre téléphone à votre détaillant Sony Ericsson local.

#### Pour déverrouiller le téléphone

• Entrez votre code, puis sélectionnez OK.

[www.sonyericsson.com](http://www.sonyericsson.com/)

### **Sony Ericsson**

Sony Ericsson Mobile Communications AB SE-221 88 Lund, Sweden

FR/LZT 108 9511 R1A

Printed in XXX

Cette version est la version Internet du Guide de l'utilisateur. © Impression exclusivement réservée à une utilisation privée.

Vous pouvez résoudre de vous-même la plupart des problèmes. Pour davantage d'aide, visitez [www.sonyericsson.com/support](http://www.SonyEricsson.com/support), reportez-vous au Guide Informations importantes ou contactez votre opérateur réseau.

Ţ Retirez la carte SIM avant de confier votre téléphone en réparation.

#### Le téléphone s'éteint automatiquement Redémarrez le téléphone ou réinitialisez-le.

#### Pour réinitialiser le téléphone

- 1 Mettez le téléphone hors tension et retirez le couvercle de la batterie.
- 2 Retirez la batterie et remettez-la en place.
- 3 Replacez le couvercle de la batterie et remettez le téléphone sous tension.

#### Pour effectuer une réinitialisation

- 1 En mode veille, sélectionnez Menu > Réglages > Général > Réinitialiser.
- 2 Sélectionnez Réinitialiser param. pour supprimer les modifications que vous avez apportées aux paramètres ou Réinitialise tout pour supprimer tous les contacts, messages, données personnelles et contenu téléchargés, reçus ou modifiés, en plus des modifications apportées aux paramètres.
- 3 Sélectionnez Continuer.

#### Impossible de mettre le téléphone sous tension

• Raccordez le chargeur (en vous assurant que l'icône d'alimentation du chargeur est dirigée vers le haut) et chargez le téléphone pendant 3 heures.

#### Certaines options de menu s'affichent en gris

Un service n'est pas activé ou votre abonnement ne prend pas en charge la fonction.

• Contactez votre opérateur réseau.

#### Le téléphone fonctionne lentement.

Supprimez du contenu indésirable et redémarrez le téléphone.

#### Aucune indication de charge

La batterie est à plat ou n'a pas été utilisée pendant une longue période. Lors du chargement, il peut s'écouler jusqu'à 30 minutes avant que l'icône de la batterie apparaisse à l'écran.

#### Impossible d'utiliser Internet ou d'envoyer de MMS

Vous avez besoin d'un abonnement téléphonique prenant en charge la transmission Data et vous devez disposer des paramètres Internet corrects.

• Visitez [www.sonyericsson.com/support](www.sonyericsson.com/support ) ou contactez votre opérateur réseau.

#### Quelle est la signification de ces messages d'erreur ?

#### Insérer SIM

Votre carte SIM n'est pas correctement insérée, à moins qu'elle soit sale ou endommagée. Essayez une ou plusieurs des solutions suivantes :

- Retirez la carte SIM et insérez-la correctement.
- Nettoyez les connecteurs de la carte SIM et du téléphone avec une brosse douce, un linge doux ou un coton-tige.
- Vérifiez si la carte SIM est endommagée.

#### Insérer carte SIM correcte

• Vérifiez que vous utilisez bien la carte SIM de votre opérateur. Sinon, contactez votre opérateur réseau.

#### PIN erroné

Vous n'avez pas introduit correctement votre code PIN.

• Voir [Verrou de la carte SIM](#page-33-1), page [34](#page-33-1).

#### PIN bloqué. Pour le débloquer, entrez le code PUK fourni par votre opérateur réseau.

La carte SIM est bloquée.

• Débloquez-la. Voir [Verrou de la carte SIM](#page-33-1), page [34.](#page-33-1)

#### PUK bloqué

• Contactez votre opérateur réseau.

#### Téléphone verrouillé

Le téléphone est verrouillé.

• Déverrouillez-le. Voir [Verrou du téléphone](#page-34-0), page [35](#page-34-0).

#### Code verrou tél.:

Le code de verrou du téléphone est obligatoire.

• Entrez le code correct. Voir [Verrou du téléphone](#page-34-0), page [35.](#page-34-0)

#### Les codes ne concordent pas

S'affiche lorsque vous modifiez un code de sécurité.

• Confirmez le nouveau code en le saisissant à deux reprises.

#### Urgence uniquem.

Vous êtes à portée d'un réseau, mais vous n'êtes autorisé qu'à émettre des appels d'urgence.

• Contactez votre opérateur réseau si le problème persiste.

#### Aucun réseau

Vous n'êtes pas à portée d'un réseau.

• Contactez votre opérateur réseau si le problème persiste.

### Declaration of Conformity

#### We, Sony Ericsson Mobile Communications AB of

Nya Vattentornet SE-221 88 Lund, Sweden declare under our sole responsibility that our product

#### Sony Ericsson type AAB-1032042-BV

and in combination with our accessories, to which this declaration relates is in conformity with the appropriate standards 3GPP TS 51.010-1, EN 301 489-7 and EN 60950, following the provisions of, Radio Equipment and Telecommunication Terminal Equipment directive 99/5/EC with requirements covering EMC directive 89/336/EEC, and Low Voltage directive 73/23/EEC.

Lund, June 2007

 $C<sub>682</sub>$ 

) A put

Shoji Nemoto, Head of Product Business Group GSM/UMTS

Ce produit est conforme à la directive R&TTE (99/5/CE).

#### Certification FCC

Ce dispositif est conforme à l'alinéa 15 de la réglementation FCC. Son utilisation est soumise aux conditions suivantes :

(1) ce dispositif ne doit pas engendrer d'interférences gênantes et (2) il doit accepter toutes les interférences auxquelles il est soumis, y compris celles qui peuvent altérer son bon fonctionnement.

#### Sony Ericsson Z250a GSM 900/1800/1900

Ce Guide de l'utilisateur est publié par Sony Ericsson Mobile Communications AB ou sa filiale nationale sans aucune garantie. Sony Ericsson Mobile Communications AB ou sa filiale nationale peuvent procéder en tout temps et sans préavis à toute amélioration et à toute modification de ce Guide de l'utilisateur à la suite d'une erreur typographique, d'une erreur dans l'information présentée ou de toute amélioration apportée aux programmes et/ou au matériel. De telles modifications seront toutefois intégrées aux nouvelles éditions de ce Guide de l'utilisateur. Tous droits réservés.

#### © Sony Ericsson Mobile Communications AB, 2007 Numéro de publication : FR/LZT 108 9511 R1A.

Remarque : Certains services présentés dans ce Guide de l'utilisateur ne sont pas pris en charge par tous les réseaux. Cela s'applique aussi au numéro d'urgence international 112. Veuillez contacter votre opérateur réseau ou votre fournisseur de services si vous n'êtes pas certain de la disponibilité d'un service donné. Il est conseillé de lire attentivement les chapitres Instructions pour une utilisation efficace et sans danger et Garantie limitée avant d'utiliser votre téléphone mobile. Les figures sont de simples illustrations qui ne sont pas nécessairement une représentation fidèle du téléphone.

La saisie de texte prédictive est utilisée sous licence Zi Corporation.